## QSAR TOOLEOX

The OECD QSAR Toolbox for Grouping Chemicals into Categories

## OECD (Q)SAR Toolbox v.4.4.1

Tutorial illustrating quantitative metabolic information and related functionalities

### **Outlook**

- Aim
- Background
- Keywords
- Examples

### Aim

The implementation of quantitative metabolic information and related functionalities in the Toolbox aims to expand and facilitate the use of metabolic information.

#### **Outlook**

- Aim
- Background
- Keywords
- Examples

### Background

The documented/simulated metabolic information available in Toolbox is expanded by adding quantitative data and developing tools for using this type of information for grouping or pruning existing categories.

### **Outlook**

- Aim
- Background
- Keywords
- Examples

#### **Keywords**

**TARGET CHEMICAL -** chemical of interest

**MODULE** – a Toolbox module is a section dedicated to specific actions and options (e.g. Profiling)

**WORKFLOW** – the use, in combination, of the different modules (e.g. prediction workflow: from input to report)

**PROFILER** - algorithm (rule set) for the identification of specific features of the chemicals. Several types of profilers are available, such as structural (e.g. Organic functional groups), mechanistic (e.g. Protein binding by OECD) and endpoint-specific (e.g. in vitro in vitro mutagenicity (Ames test) alerts by ISS) profilers.

**ALERT** - the profilers consist of sets of rules or alerts. Each of the rules consists of a set of queries. The queries could be related to the chemical structure, physicochemical properties, experimental data, comparison with the target or list with substances and external queries from other predefined profilers (reference queries).

**CATEGORY** – "group" of substances sharing same characteristics (e.g. the same functional groups or mode of action). In a typical Toolbox workflow, it consists of the target chemical and its analogues gathered according to the selected profilers

**ENDPOINT TREE** – Endpoints are structured in a branched scheme, from a broader level (Phys-Chem properties, Environmental Fate and transport, Ecotoxicology, Human health hazard) to a more detailed one (e.g. EC3 in LLNA test under Human health hazard-Skin sensitization)

**DATA MATRIX** – Table reporting the chemical(s) and data (experimental results, profilers outcomes, predictions). Each chemical is in a different column and each data in a different row

### **Outlook**

- Aim
- Background
- Keywords
- Examples for:

## Visualizing quantitative data within Toolbox user interface

 $\blacktriangleright$ Application of quantitative metabolic data in data gap filling

## Visualizing quantitative data within Toolbox user interface: Steps

- Chemical input
- Profiling

#### **Chemical Input**

- This module provides the user with several means of entering the chemical of interest or the target chemical.
- Since all subsequent functions are based on chemical structure, the goal here is to make sure the molecular structure assigned to the target chemical is the correct one.

### **Chemical Input** Ways of Entering a Chemical

Single target chemical

- Chemical Name
- Chemical Abstract Services (CAS) number (#)
- SMILES (simplified molecular information line entry system) notation
- Chemical with defined composition
- Drawing chemical structure
- Select from User List/Inventory/Databases

#### **Chemical Input: Single target chemical**

- Open Toolbox.
- Click <u>Input (1)</u> to display the main Input section (2).

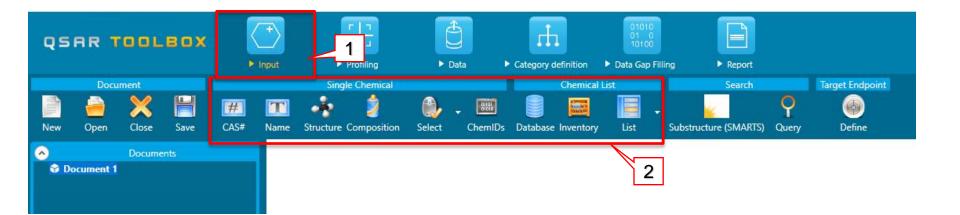

### Single target chemical CAS RN 134-62-3

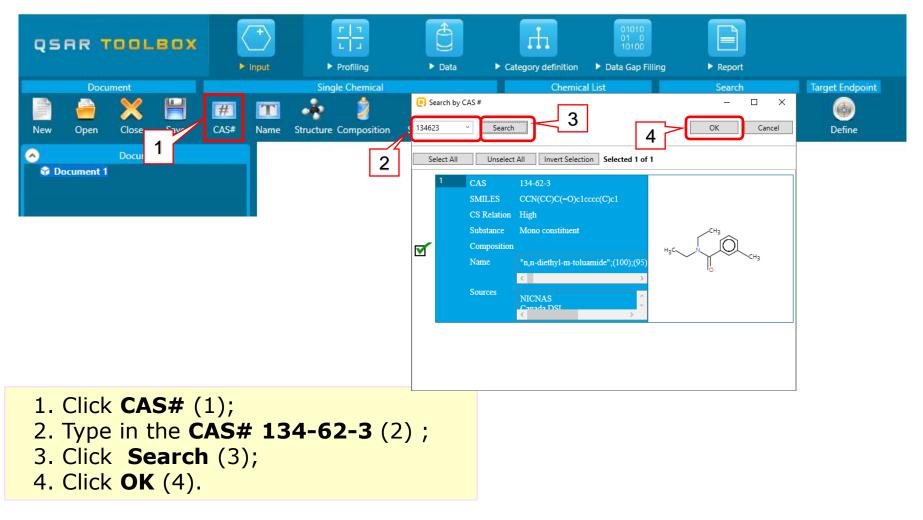

#### **Profiling** Overview

- "Profiling" refers to the electronic process of retrieving relevant information on a compound which is stored in the Toolbox, other than its fate and (eco)toxicity data.
- Toolbox has many predefined profilers but it also allows the user to develop new profilers.

#### QSAR TOOLBOX

#### Profiling

#### 1. Select **Profiling** (1);

#### 2. Tick **Observed Rat liver metabolism with quantitative data** (2);

3. Click **Apply** (3);

4. Two metabolites are generated(4).

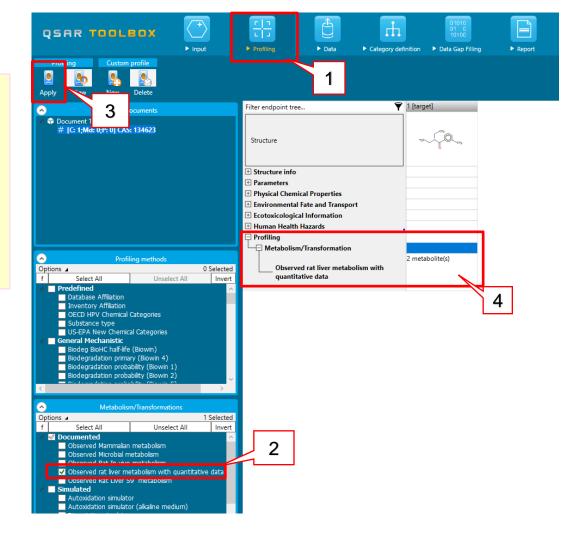

#### QSAR TOOLEOX

#### Profiling

 Right click on the Profiler outcome cell (1);
 Select
 Observed rat liver metabolism with quantitative data (2) from drop-down menu;
 Click Show metabolic map (3).

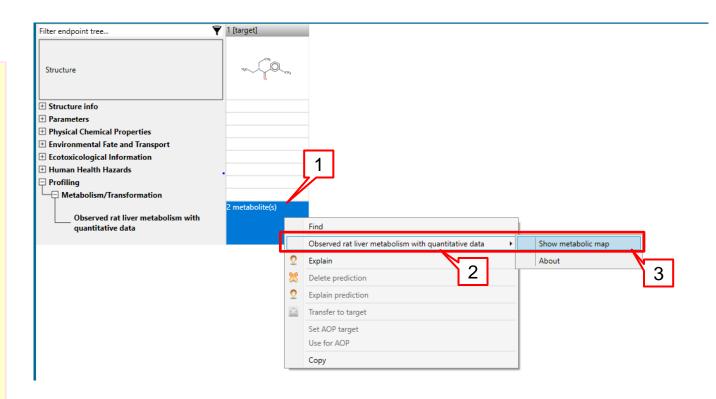

#### Profiling

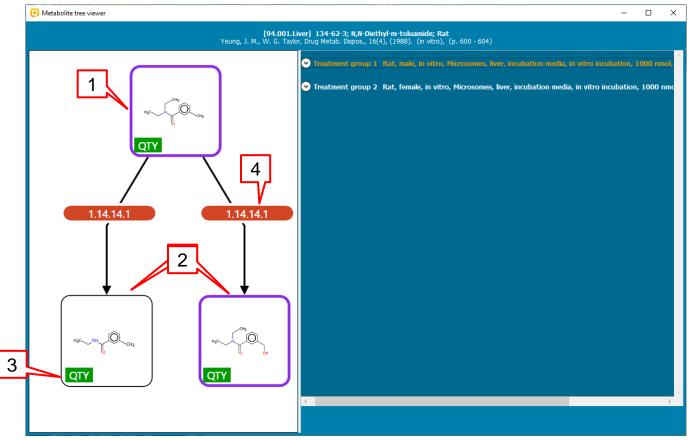

- The target (1) and the generated metabolites(2) are shown.
- Quantity label "QTY" indicates that there are some quantitative data for the target/metabolite (3)
- Label "1.14.14.1" indicated enzymatic information, which could be seen in METAPATH software(4)

#### QSAR TOOLEOX

| 2<br>Yeung, J. M.                   | Profiling<br>[94.001.Liver] 134-62-3; N.N-Diethyl-m-toluamide; Rat<br>W. G. Taylor, Drug Metab. Dispos., 16(4), (1988). (in vitro), (p. 600 - 604)                                                                                                    |   |
|-------------------------------------|----------------------------------------------------------------------------------------------------|---|
|                                     | proup 1 Rat, male, in vitro, Microsomes, liver, incubation media, in vitro incubation, 1000 nmol, single dose (non-radiolabeled), Wistar                                                                                                    | _ |
|                                     |                                                                                                    | _ |
| Study                               | Rat, male, in vitro, Microsomes, liver, incubation media, in vitro incubation, 1000 nmol, single dose (non-radiolabeled), Wistar                                                                                                    |   |
| Citations                           | Yeung, J. M., W. G. Taylor, Drug Metab. Dispos., 16(4), (1988). (in vitro), (p. 600 - 604)                                                                                                    | _ |
| Subjects                            | Species - Rat<br>Gender - Male (5 subjects)<br>Weight - Between 275 - 300 g (male)<br>Age - 12 weeks old<br>Strain - Wistar<br>Source - Charles River (St. Constant, Quebec, Canada)<br>Housing - Polycarbonate metabolism cages<br>Diet - Ad libitum (Purina lab. chow)<br>Water - Ad libitum                                |   |
| Enviromental co                     | Env. temperature - Between 18 - 22 °C<br>Humidity - Between 50 - 60 %<br>Photoperiod - 12-h light/dark cycle<br>Acclim. period - 4 davs                                                                                                    | 4 |
| In vivo / in vitro                  | In vitro<br>Phase I enzymes - Detected (looked for and found)<br>Phase II enzymes - Not determined (not looked for)<br>Experimental system - Microsomes<br>Organ / Tissue - Liver<br>In vitro temperature - 37 °C<br>Exper, descriptors - Not reported                                                                        |   |
| Sampling / anal                     | Sample matrix - Incubation media<br>Sample times (frequency) - Minutely<br>Duration - 120 minutes<br>Amount - 500 microL<br>Separations - High-performance liquid chromatography (HPLC)<br>Detections - Ultraviolet spectroscopy (UV)<br>Extraction methods - Solvent (acetonitrile)<br>Conj. analysis methods - Not reported |   |
| Dose administra<br>Additional infor | Administration type - In vitro incubation<br>Dosing (non-radiolabeled parent) - 1000 nmol, single dose<br>Microsomes from male rats metabolized DEET much faster than did those from females.                                                                                                    |   |
| Additional Infor                    | microsomes nom male rats metabolized DEET much raster than did those from remailes.                                                                                                    |   |

The feature of top and right panel are:

- Information about the target chemical (1);
- Map number generated in the METAPATH software(2);
- The reference from which the data is taken is also included (3);
- Detailed information about the treatment groups is displayed upon expansion (4).

#### **Profiling**

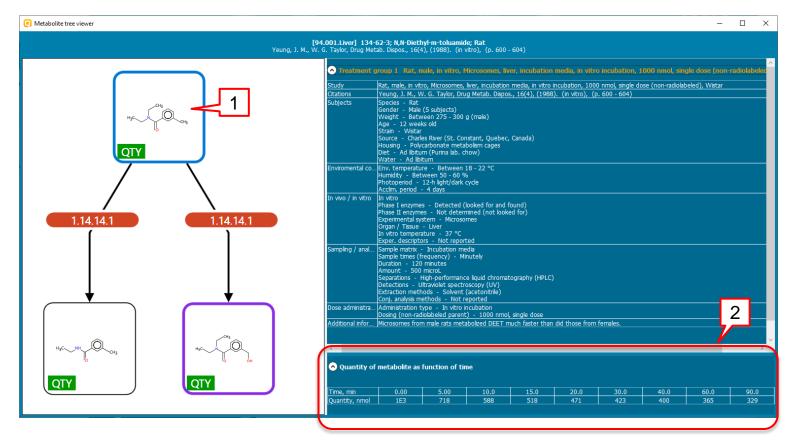

 Once the treatment group is expanded, make left mouse click on the target/metabolite (1) to see its quantity as a function of time (2).

### Outlook

- Aim
- Background
- Keywords
- Example for:
  - Visualizing quantitative data within Toolbox user interface

## Application of quantitative metabolic data in data gap filling

## Application of quantitative metabolic data in data gap filling:

Steps:

- Input list of chemicals
- Collect experimental data for skin sensitization endpoint
- Data gap filling

# Application of quantitative metabolic data in data gap filling

- In this tutorial only a working example illustrating this functionality is shown.
- 13 chemicals with quantitative data are used.
- We are fully aware that this example is not scientifically well defined, however it is used solely to introduce you to this functionality.

#### Data gap filling An overview

- Data Gap Filling (DGF) module gives access to three different data gap filling tools:
  - Read-across
  - Trend analysis
  - (Q)SAR models
- Depending on the situation, the most relevant data gap mechanism should be chosen, taking into account the following considerations:
  - Read-across is the appropriate data-gap filling method for "qualitative" endpoints like skin sensitisation or mutagenicity for which a limited number of results are possible (e.g. positive, negative, equivocal). Furthermore read-across is recommended for "quantitative endpoints" (e.g., 96h-LC50 for fish) if only a low number of analogues with experimental results are identified.
  - Trend analysis is the appropriate data-gap filling method for "quantitative endpoints" (e.g., 96h-LC50 for fish) if a high number of analogues with experimental results are identified.
  - "(Q)SAR models" can be used to fill a data gap if no adequate analogues are found for a target chemical.

# Application of quantative metabolic data in data gap filling

- Quantitative metabolic data can be used to filter analogues in data gap filling.
- Quantities cannot be used directly to filter out chemicals (quantities are not single values, but time series; often data comes in units, which are not convertible - i.e. mol/L vs mol/g protein).
- In this respect a reliable measure that can be used for filtering is the half-life of parent chemicals calculated from quantitative data.
- As a result a new calculator "Half-Life (observed metabolism)" was implemented.

#### **Input list of chemicals**

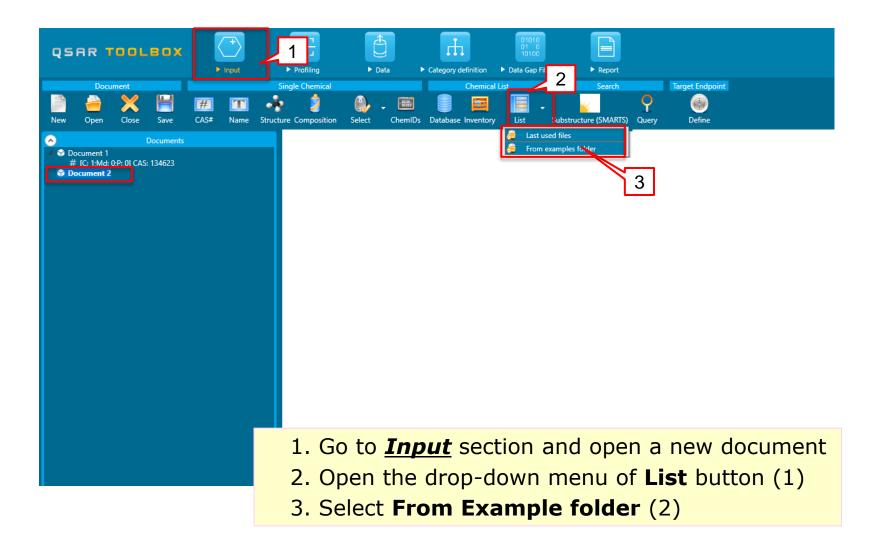

#### QSAR TOOLEOX

#### **Input list of chemicals**

| ← → ~ ↑    | Common Files > QSAR Toolbox 4.4 > Config >          | Examples      | v Ö       | Search Examples      | م        |
|------------|-----------------------------------------------------|---------------|-----------|----------------------|----------|
| Organize 🔻 | New folder                                          |               |           | · ·                  |          |
| Upda 🔨     | Name                                                | Date modified | Туре      | Size                 |          |
|            | Category_consistency_SS_list_of_amines.smi          | 1/26/2018 5:4 | SMI File  | 1 KB                 |          |
| 📥 OneDr    | Example_file_AW_SW_Ecotox.smi                       | 6/23/2017 4:2 | SMI File  | 5 KB                 |          |
| This P(    | 🧾 Example_file_AW_SW_Skin_sens.smi                  | 6/23/2017 4:2 | SMI File  | 1 KB                 |          |
| 3D O       | 🧾 mono and di-methyltins.smi                        | 10/12/2006 2: | SMI File  | 1 KB                 |          |
| Desk       | Multifunctional acrilates and methacrylates.smi     | 1/3/2008 6:15 | SMI File  | 1 KB                 |          |
|            | OECD Mock Inventory.smi                             | 2/15/2017 2:2 | SMI File  | 44 KB                |          |
| 🔮 Docu     | Phenols_EPA.smi                                     | 8/29/2007 9:2 | SMI File  | 14 KB                |          |
| 🕂 Dowi     | Phenols_EPA_short.smi                               | 8/29/2007 7:2 | SMI File  | 3 KB                 |          |
| 🁌 Musi     | 🧾 Primary amines.smi                                | 1/3/2008 5:03 | SMI File  | 1 KB                 |          |
| 📰 Pictu    | structures_quantitive_metabolic_data.smi            | 7/24/2017 2:5 | SMI File  | 1 KB                 |          |
| 😽 Video    | 150_Smiles_Exactmatch.txt                           | 6/20/2016 12: | Text Docu | 8 KB                 |          |
| Loca       | Horizontal import_Ecotox.txt                        | 10/30/2014 1  | Text Docu | 62 KB                |          |
| New Y      | List with CAS numbers.txt                           | 2 0/2017 4:   | Text Docu | 1 KB                 |          |
|            | File name: structures_quantitive_metabolic_data.smi |               | ~         | All supported format | 3 **.5 ~ |
|            |                                                     | -             |           | Open                 | Cancel   |

- 1. Examples folder directory in Toolbox is open (1);
- Select structure\_quantative\_metabolic\_data.smi(2);
- 3. Click **Open** (3)

#### **Input list of chemicals**

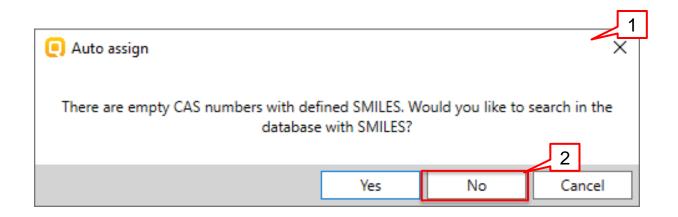

A pop-message (1) informs that some chemicals with defined SMILES have no CAS numbers. If you want to retrieve the CAS numbers from the Toolbox databases click **Yes**, otherwise click **No** (2). Click **No**.

#### **Input list of chemicals**

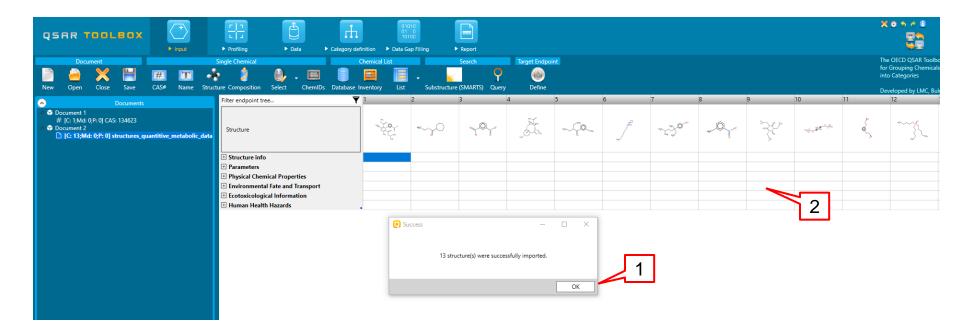

- 1. A message informing about the successful importing is shown, where you have to click on **OK** (1);
- 2. 13 chemicals are loaded in the data matrix (2).

#### QSAR TOOLEOX

# Gathering of experimental data for skin sensitization

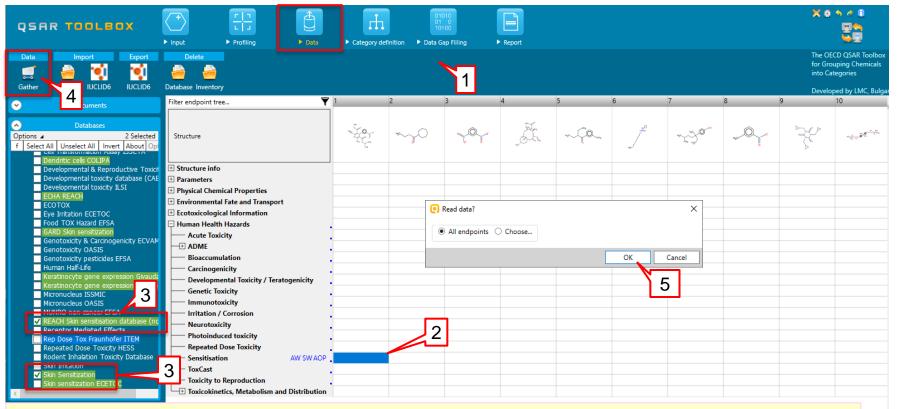

- 1. Go to **Data module** (1);
- 2. Click on level "Sensitisation" from the endpoint tree (2)
- 3. Select Skin sensitization database and REACH Skin sensitisation database (normalised) (3);
- 4. Click **Gather** (4), and then click **OK** to collect the data for all endpoints (5).

## Gathering of experimental data for skin sensitization

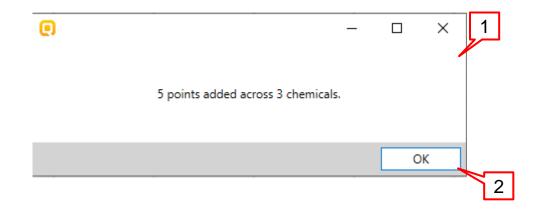

A pop-up message appears (1)
 Click **OK** (2);

#### **Data gap filling**

 Expand the endpoint tree and go to
 Sensitization/Skin/in
 Vivo (1);
 Go to Data Gap

*Filling module* (2);

Click **Read across** (3);

4. In Possible data
inconsistency window (4)
select Skin
sensitization
II(ECETOC)(5) and
click OK (6).

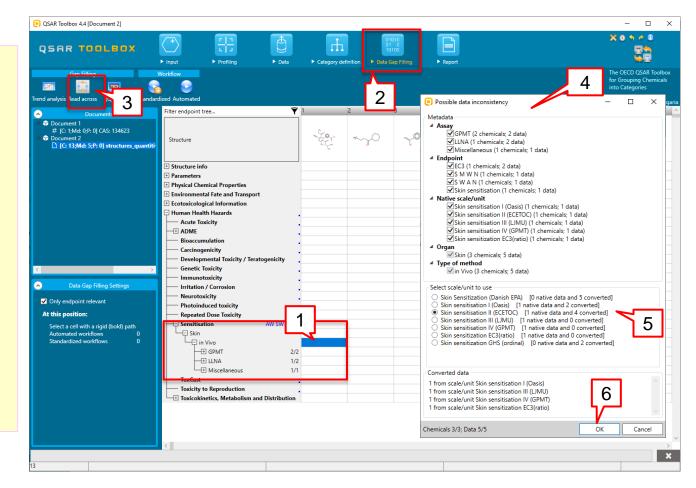

#### QSAR TOOLEOX

#### **Data gap filling**

1. Four chemicals are entered into the read-across; one target and three analogues (1)2. The experimental data is displayed on the matrix. (2) 3. Select <u>Descriptors (3)</u> to change the descriptor on the x axis of the graph

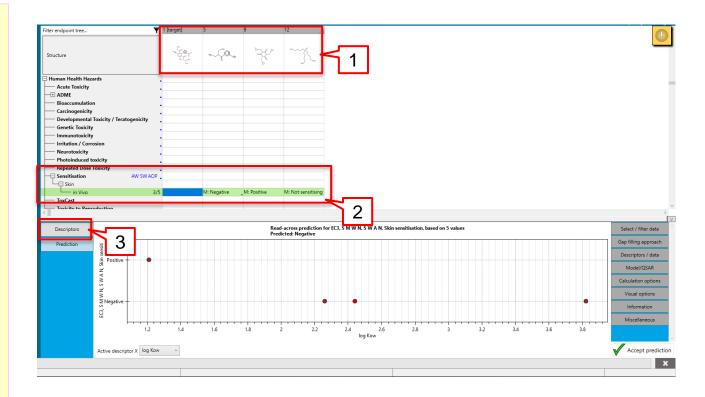

#### **Data gap filling**

| Descriptors | Active descriptors                                                                     |      |                     |                       |             |                                         |                      |
|-------------|----------------------------------------------------------------------------------------|------|---------------------|-----------------------|-------------|-----------------------------------------|----------------------|
| Prediction  | Name                                                                                   | Unit | Data points         | Correlation<br>-0.690 |             | Information                             | Gap filling approach |
|             | log Kow                                                                                |      | 5                   | -0.690                |             |                                         | Descriptors / data   |
|             |                                                                                        |      |                     |                       |             |                                         |                      |
|             |                                                                                        |      | All descripto       |                       |             |                                         | Model/QSAR           |
| 3           |                                                                                        |      | Calculation options |                       |             |                                         |                      |
| 5           | Name                                                                                   |      | Unit                |                       | Information |                                         | · · · ·              |
|             | FM reaction water                                                                      |      | kg/h                |                       |             | ^                                       | Visual options       |
|             | GAP Energy                                                                             |      | eV                  |                       |             |                                         | 1.6                  |
|             | Geometric info Wiener index                                                            |      |                     |                       |             |                                         | Information          |
|             | Geometric Wiener index                                                                 |      |                     |                       |             |                                         | Miscellaneous        |
|             | GSH Reactivity                                                                         |      | mmol/L              |                       |             |                                         |                      |
|             | Half-Life (Model Lake)                                                                 |      | d                   |                       |             |                                         |                      |
|             | Half-Life (Model River)                                                                |      | đ                   |                       |             |                                         |                      |
|             | Half-Life (Observed metabolism)                                                        |      | min                 |                       |             |                                         |                      |
|             | Henrys Law Constant (Bond Method)                                                      |      | atm=m3/mole         |                       |             |                                         |                      |
|             | Henrys law Constant (Group Method)<br>HOMO Energy<br>Hydrolysis half-life (pH 6.5-7.4) |      | atm-m3/mole         |                       |             |                                         |                      |
|             |                                                                                        |      | ev 2                |                       | 2           |                                         |                      |
|             |                                                                                        |      |                     |                       |             |                                         |                      |
|             | Ka Half-Life (pH 7)                                                                    |      | yr                  |                       |             |                                         |                      |
|             | Ka Half-Life (pH 8)                                                                    |      | yr                  |                       |             |                                         |                      |
|             | Kb half-life (pH 7)                                                                    |      | yr                  |                       |             |                                         |                      |
|             | Kb half-life (pH 8)                                                                    |      | yr                  |                       |             |                                         |                      |
|             | kM                                                                                     |      | /day                |                       |             | ~ ~ ~ ~ ~ ~ ~ ~ ~ ~ ~ ~ ~ ~ ~ ~ ~ ~ ~ ~ | Accept prediction    |
|             |                                                                                        |      | 1.0                 |                       |             |                                         | *                    |

- 1. Double left click on the **Active descriptor** Log Kow (1) to shift it to the **All descriptors** list.
- 2. Then double left click on **Half-life (observed metabolism)** (2) to shift the descriptor to the **Active descriptors** panel, which makes it x-axis descriptor.
- 3. Click **Prediction** button (3).

#### **Data gap filling**

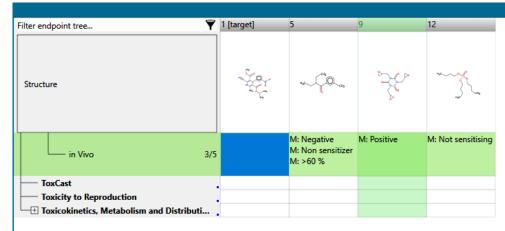

You can compare the observed half-life of the target chemical (1) with the observed halflives of the analogues (2).

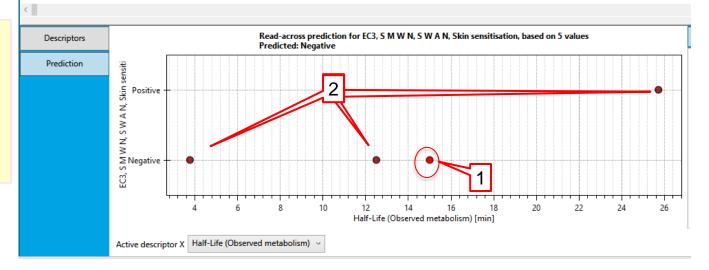